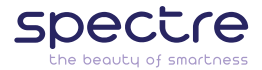

**SDectre** 

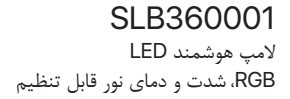

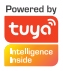

#### **فارسى**

از اینکه لامپ LED هوشمند SpectreTM را خریده اید، سپاسگزاریم. لامپ هوشمند جدید شما، آسودگى و امکان کنترل بیشترى را بر سیستم روشنایى خانه یا محل کارتان براى شما به ارمغان مى آورد.

**1 دانلود و نصب اپلیکیشن**

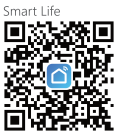

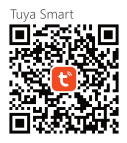

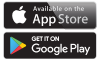

جهت دانلود یکى از QR کدهاى بالا را اسکن کنید ویا عبارت Google Play یا App Store در را Smart Life یا Tuya Smart (بسته به نوع سیستم عامل گوشى تلفن همراه خود) جستجو کرده و آن را بر روى گوشى تلفن همراه هوشمندتان نصب کنید.

 **ثبت نام در اپلیکیشن** Smart Tuya **یا** Life Smart اگر ً قبلا در برنامه Smart Tuya یا Life Smart ثبت نام نکرده اید، مى توانید با استفاده از ایمیل یا شماره تلفن همراه خود این کار را انجام دهید. به محض وارد کردن ایمیل یا شماره همراه، کد تاییدى دریافت خواهید کرد که مى توانید از آن براى ادامه ثبت نام استفاده کنید.

 **افزودن لامپ هوشمند به اپلیکیشن**

در ابتدا اطمینان حاصل کنید که یک شبکه WiFi در دسترس و متصل به اینترنت در محیط وجود دارد. اپلیکیشن دانلود و نصب شده را باز کنید و گزینه"Device Add "یا علامت + در گوشه سمت راست بالاى صفحه نمایش را لمس کنید. سپس از منوى Lighting، گزینه .کنید انتخاب را Light Source (BLE+WiFi)

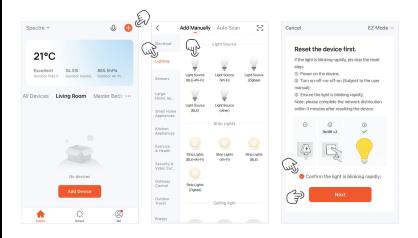

لامپ را به سرپیچ لامپ متصل کرده و در جاى خود محکم کنید. سپس کلید لامپ را به صورت متوالى 3 بار روشن و خاموش نمایید (روشن-خاموش-روشن-خاموش-روشن) تا لامپ شروع به چشمک زدن سریع کند.

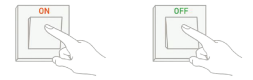

توجه: فواصل زمانى روشن و خاموش کردن نباید بیشتر از 10 ثانیه باشد. ً توجه: اگر قبلا برنامه را به شبکه Fi-Wi خود متصل کرده باشید، برنامه به طور خودکار لامپ هوشمند را تشخیص مى دهد.

زمانى که لامپ چشمک سریع مى زند، از درون برنامه blinking is light the Confirm rapidly را فعال، و روى گزینه Next لمس کنید. یک شبکه Wi-Fi را انتخاب کنید، رمز عبور آن را وارد کنید و مجدداً عبارت Next را لمس کنید. چند ثانیه صبر کنید تا اپلیکیشن لامپ LED هوشمند را شناسایى کرده و آن را به لیست خود اضافه کند.

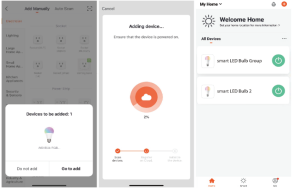

## **کنترل نور**

پس از اضافه شدن موفقیت آمیز لامپ LED، روى نماد Home در پایین صفحه ضربه بزنید. لامپ LED هوشمند Spectre اکنون به لیست دستگاه هاى متصل اضافه شده است. روى آن ضربه بزنید تا وارد پنل کنترل لامپ هوشمند شوید. 1. **حالت سفید:** در این حالت لامپ صرفاً بازه رنگ سفید را خواهد داشت و شما میتوانید میزان روشنایى و دماى رنگ نور را (مهتابى تا آفتابى) به دلخواه تنظیم کنید. **.2 حالت رنگى:** در این حالت شما مى توانید میزان روشنایى، رنگ و دماى نور را تنظیم کنید. **.3 حالت صحنه:** در این حالت شما امکان انتخاب 8 حالت مختلف از قبل طراحى شده را خواهید داشت. (۴ حالت ثابت و ۴ حالت پویا)<br>- Night (شب): نور نارنجى مایل به زرد که به شما کمک مى کند خواب بهترى داشته باشید. - Reading) خواندن): نور سفید درخشان که به افزایش تمرکز کمک مى کند. - Working) کار): نور سفید یخى که براى شرایط کارى مناسب است. - Leisure) استراحت): رنگ نور لامپ به نور سفید آرامش بخش تبدیل مى گردد. - Soft) ملایم): رنگ نور لامپ از نور کم تا نور درخشان تغییر مى کند. - Colorful) رنگارنگ): در این حالت رنگ نور لامپ با 6 رنگ مختلف بصورت متوالى و یکباره تغییر خواهد کرد. - Dazzling) خیره کننده): در این حالت رنگ نور لامپ با 3 رنگ مختلف بصورت متوالى و یک باره تغییر خواهد کرد. - Gorgeous) جذاب): در این حالت رنگ نور لامپ با 6 رنگ مختلف بصورت متوالى و بسیار نرم و آهسته تغییر خواهد کرد. شما همیشه مى توانید با استفاده از گزینه «Edit «هر یک از حالات صحنه را به دلخواه خود تنظیم نمایید. **.4 حالت موزیک:** در این حالت رنگ نور لامپ مطابق با ضرب آهنگى که میکروفون تلفن هوشمند شما دریافت مى کند، تغییر خواهد کرد.

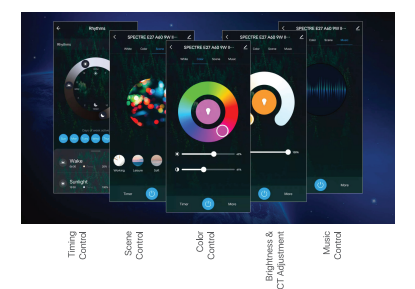

timer hour24-**) تایمر 24 ساعته):** وقتى در منوى کنترل لامپ LED هوشمند هستید، روى عبارت Timer در پایین صفحه ضربه بزنید تا فرمان دهید لامپ بعد از چه مدت زمان مشخصى روشن یا خاموش شود. فرمان بعدى که لامپ اجرا خواهد کرد در همان جایى که نوشته Timer قرار داشت، نمایش داده خواهند شد.

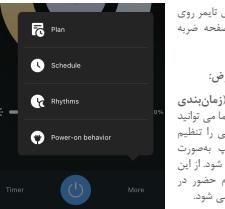

براى انتخاب سایر گزینه هاى تایمر روى More در پایین همان صفحه ضربه بزنید.

**انواع برنامه هاى پیش فرض:**

**- Timing Random) زمان بندى تصادفى)**: در این گزینه شما مى توانید براى هر روز بازه هاى زمانى را تنظیم کنید که در آن ها لامپ به صورت تصادفى روشن و یا خاموش شود. از این گزینه بیشتر در زمان عدم حضور در منزل یا محل کار استفاده مى شود.

**- Timing Cycle) زمان بندى دوره اى):** در این حالت مى توانید براى هر روز بازه اى را مشخص کنید که در آن لامپ به مدت زمان که دلخواه شما روشن یا خاموش بشود. مثلا از ساعت 7 بعداز ظهر تا 11 شب، بصورت چرخشى 30 دقیقه روشن و 10 دقیقه خاموش باشد.

**- Plan Sleep) برنامه خواب):** با این گزینه شما مى توانید زمان خاموش شدن و همچنین سرعت خاموش شدن لامپ ( سرعت کاهش شدت نور از درصد اولیه به 0 درصد) را براى هر یک از روزهاى هفته به دلخواه تنظیم نمایید.

**- plan up Wake) برنامه بیدار شدن):** با این گزینه شما مى توانید زمان روشن شدن و همچنین سرعت روشن شدن لامپ ( سرعت افزایش شدت نور از 0 درصد به درصد تعیین شده) را براى هر یک از روزهاى هفته به دلخواه تنظیم نمایید.

**Schedule) زمان بندى):** در این گزینه شما مى توانید زمانهاى مورد نظر خود را براى روشن یا خاموش شدن هاى لامپ در هر روز هفته با توجه به برنامه زندگى خود تعیین کنید.

**Rythms) ریتم ها):** در این گزینه شما مى توانید، رنگ و شدت نور لامپ را بر اساس زمانهاى طلوع و غروب آفتاب و ساعات خواب و بیدارى تنظیم نمایید.

### **ایجاد گروه**

اگر دو یا چند لامپ هوشمند دارید، شما مىتوانید گروهى ایجاد کنید تا بتوانید همه لامپها را با یک فرمان کنترل کنید. براى انجام این کار، در جلوى نام دستگاه روى آیکون ضربه بزنید و سپس گزینه Create Group را انتخاب کنید، سپس تمام دستگاه هاى مورد نظر را اضافه کرده و روى Save ضربه بزنید. هر گروه لامپ هوشمند، دستورات روشن یا خاموش کردن، تغییرات رنگ، شدت نور، انتخاب حالات پیش فرض، تنظیمات تایمر و غیره را به طور همزمان در لامپهاى همان گروه اعمال خواهد کرد.

**کنترل صوتى**

**دستیار صوتى داخلى:** شما مى توانید با استفاده از اپلیکیشن Smart Tuya یا Life Smart به چراغ هوشمند LED خود دستورات صوتى بدهید. براى این کار کافیست روى دکمه میکروفون ضربه بزنید و از صداى خود براى دادن دستورات به لامپ با زبان انگلیسى استفاده کنید. براى مثال:

"Turn on **bulb name**",

"Turn **bulb name** to Blue",

"Change **bulb name** brightness to 50%"

توجه: **name bulb** همان نامى است که در هنگام معرفى لامپ در اپلیکیشن براى آن انتخاب کرده اید.

**به اشتراك گذارى لامپ هوشمند**

براى به اشتراك گذاشتن لامپ با سایر اعضاى خانواده، در منوى لامپ، روى آیکون ضربه بزنید و گزینه Device Share و سپس Sharing Add را انتخاب کنید. در این حالت مى توانید با تایپ کردن نام حساب کاربرى هر یک از اعضاى جدید (در اپلیکیشن Tuya Smart یا Life Smart (لامپ هوشمند را با آنها به اشتراك بگذارید. با این کار دیگر اعضا نیز مى توانند لامپ را با حساب کاربرى اپلیکیشن خود کنترل کنند.

گزینه List تمام اعضایى که توسط حساب کاربرى شما اضافه شده اند را، نشان مى دهد. همچنین شما مى توانید با کشیدن به سمت چپ هر یک از اعضا را حذف و یا اشتراك گذارى را لغو کنید.

#### **Hey Google تنظیم**

.1 روى Control Home از منوى همبرگرى (سه خط بالاى صفحه) در صفحه اصلى برنامه Home Google ضربه بزنید، سپس روى علامت **+** ضربه بزنید. .2 Smart Tuya یا Life Smart رادر لیست پیداکنید. در پنجره جدید، منطقه حساب کاربرى Smart Tuya یا Life Smart خود را انتخاب کنید، رمز عبور را تایپ کنید و روى Now Link ضربه بزنید. زمانى که شما لامپ ها را به اتاق هاى خانه اختصاص دهید، دستگاه شما در لیست صفحه Control Home اضافه خواهد شد.

**Amazon Alexa تنظیم** در نوارOptions گزینه Skills را انتخاب کنید و سپس عبارت Smart Tuya یا Life Smart را در box Input جستجو کنید. در نتایج جستجو اپلیکیشن خود را انتخاب کرده و Use To Enable را انتخاب ً کنید. سپس نام کاربرى و رمز عبورى که قبلا براى ثبت نام استفاده کرده اید را وارد کنید. پس از موفقیت آمیز بودن عملیات فوق، مى توانید لامپ را از طریق Echo کنترل کنید. کشف دستگاه ها در Echo: "Echo (or Alexa), discover my devices" :بگویید Echo به Echo شروع به یافتن دستگاه هایى مى کند که در اپلیکیشن Smart Tuya یا Life Smart اضافه شده اند. پس از حدود 20 ثانیه، نتیجه جستجو را به شما اطلاع مى دهد. شما همچنین مى توانید گزینه Devices Discover در اپلیکیشن Alexa را انتخاب نمایید. چند نمونه از فرمان هاى صوتى در Alexa: -"Alexa, turn on study room light." -"Alexa, turn off study room light." -"Alexa, set study room light to 70 percent." -"Alexa, increase study room light to 70 percent." -"Alexa, decrease study room light to 70 percent."

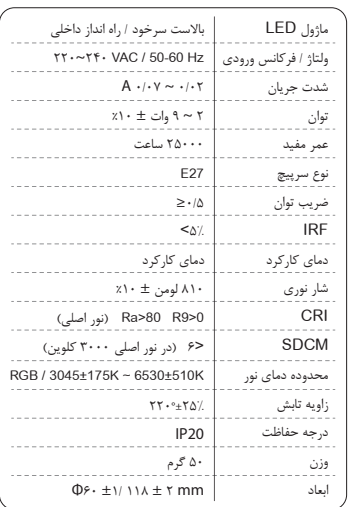

مشخصات فنی

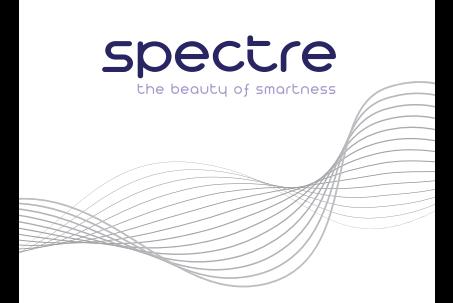

# CE X MADE

©Spectre Electric. All rights reserved. Spectre™ logo is a registered trademark and owned by Spectre Electric. All other trademarks and signs are property of their owners.